## **Viewing the history of your jobs**

The **Job History** tab displays all your jobs historical information.

Every time a job runs, it is recorded in the SQL Server instance, and SQL Enterprise Job Manager displays it as an entry in this tab. These events are ordered chronologically with the latest on top, but you can also change this order or use the available filters on the left side to view more specific information. For more information, go to [Organizing and Filtering your Job History Information.](http://wiki.idera.com/display/SQLejm/Organizing+and+filtering+your+job+history+information) 

SQL Enterprise Job Manager monitors and manages your SQL Server agent jobs. [Learn more](https://www.idera.com/productssolutions/sqlserver/sql-server-agent-job/) > >

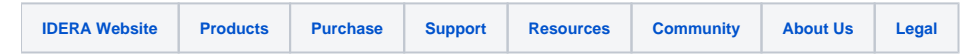